# **CORSAIR**

# **NIGHTSABRE**

Wireless FPS Gaming Mouse

## **CHARGING THE MOUSE**

**IMPORTANT:** The NIGHTSABRE mouse must be fully charged before its first use.

Connect the mouse to an available USB 2.0 or 3.0 port on your PC with the USB CHARGING / DATA CABLE (S).

The MULTI-PURPOSE LED INDICATOR (J) on the mouse will begin pulsing green to denote battery charging and will turn solid when charging is complete.

#### **GETTING TO KNOW YOUR MOUSE**

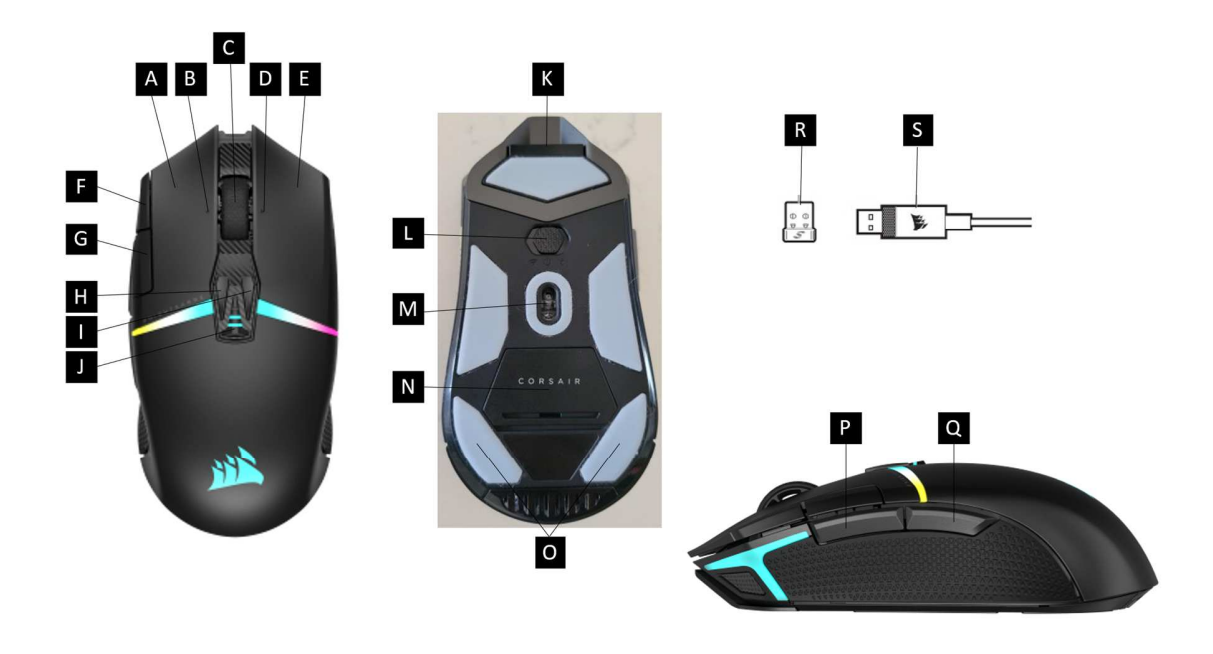

**IMAGE FPO** 

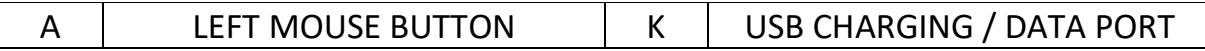

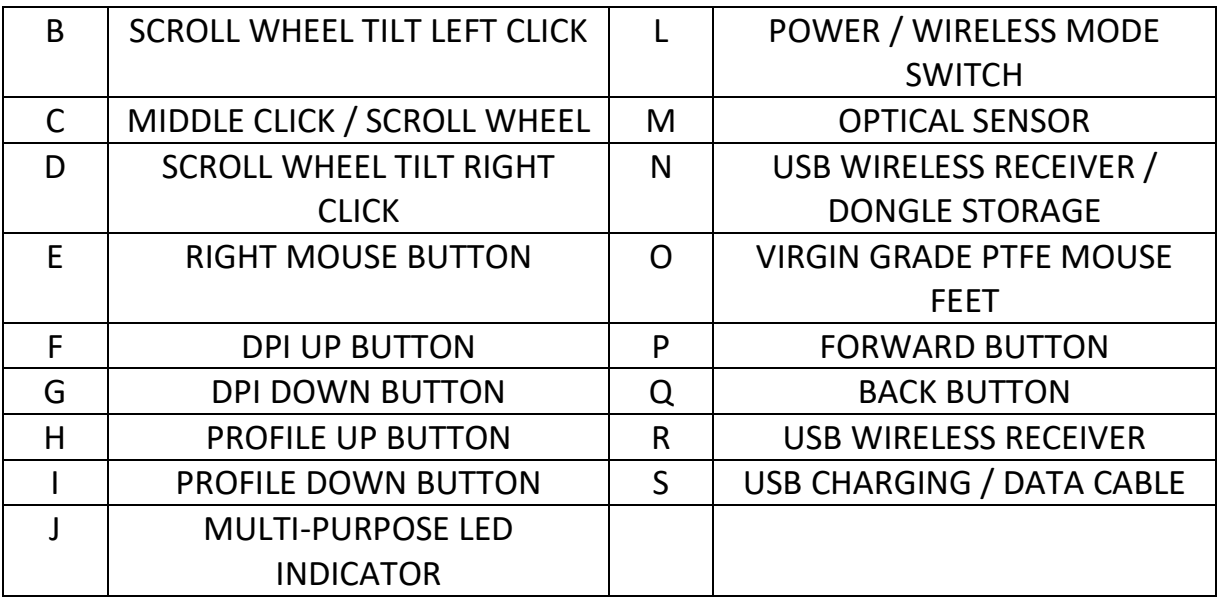

#### **SETTING UP 2.4GHz SLIPSTREAM WIRELESS**

Hyper-fast sub-1ms wireless connection is designed for no-compromise gaming grade performance.

- Toggle the POWER / WIRELESS MODE SWITCH (L) to "2.4GHz" position to turn on your mouse.
- Connect the USB WIRELESS RECEIVER (R) to an available USB 2.0 or 3.x port located on the front panel of your PC or nearby USB port. (e.g. on CORSAIR MM700, MM800, MM1000 mousepads).
- The MULTI-PURPOSE LED INDICATOR (J) will turn solid white when connected.
- Download the iCUE software from www.corsair.com/downloads.
- Run the installer program and follow instructions for installation.

If reconnection is required, initiate USB wireless receiver pairing via the iCUE software settings menu.

### **SETTING UP BLUETOOTH WIRELESS**

Bluetooth wireless is best for everyday computing tasks, productivity, and office applications.

• Initiate Bluetooth pairing on your Bluetooth 4.0 or higher enabled device.

- Press and hold DPI UP BUTTON (F).
- Toggle POWER / WIRELESS MODE SWITCH (L) to "BT" position to turn on your mouse.
- Follow the instructions provided to successfully connect your device.
- The MULTI-PURPOSE LED INDICATOR (J) will turn solid blue when connected.

## **ON-THE-FLY DPI TUNING**

This mouse has a unique feature where you can adjust the current onboard DPI stage setting in 50 DPI increments without the software, so you can jump right into the action while you find the perfect sensitivity setting.

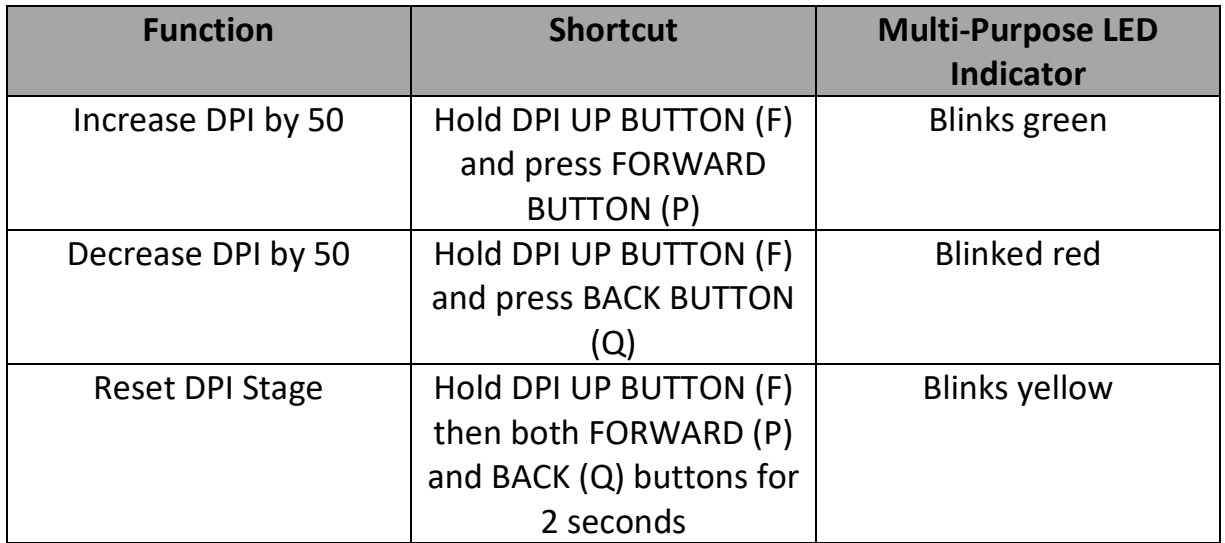

On-the-fly DPI changes are saved to the onboard memory and can be further adjusted in granular 1 DPI steps in iCUE software. If iCUE is running, then changes are saved to the software profile directly.

### **MOUSE STATUS, DPI SETTINGS, AND INDICATIONS**

Wireless connection and battery status are communicated through the MULTI-PURPOSE LED INDICATOR (J). The mouse comes preloaded with common competitive DPI settings which can be selected by pressing the DPI UP BUTTON (F) or DPI DOWN BUTTON (G) with the MULTI-PURPOSE LED INDICATOR (j) backlighting to reflect the current stage.

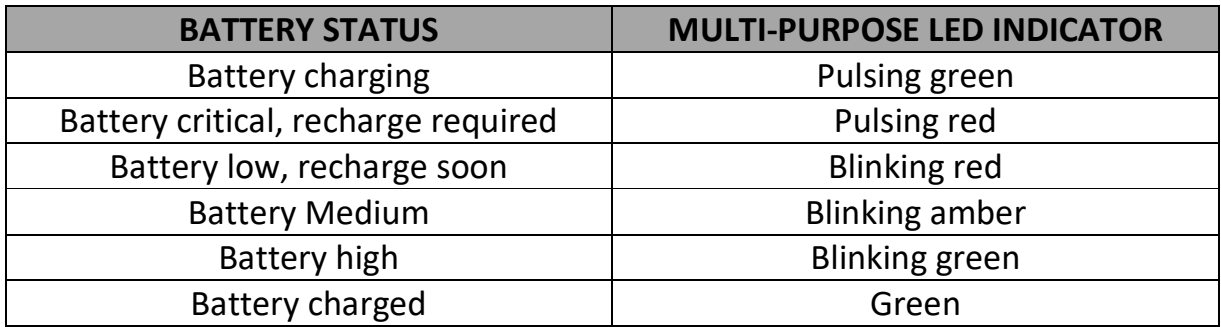

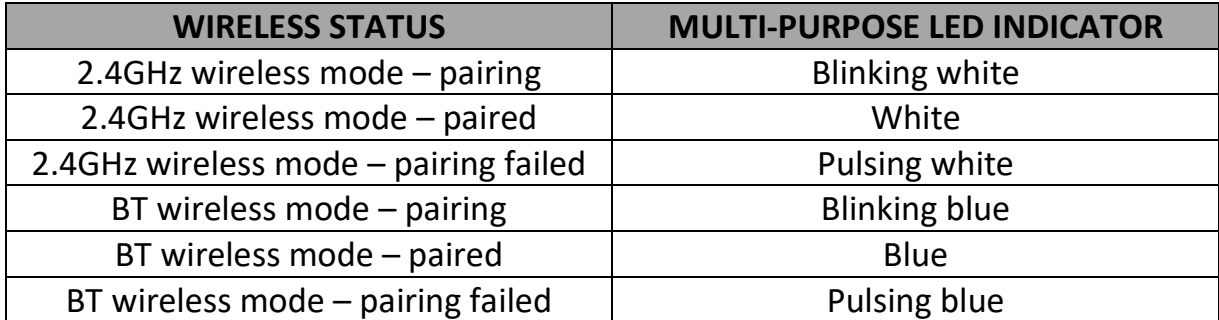

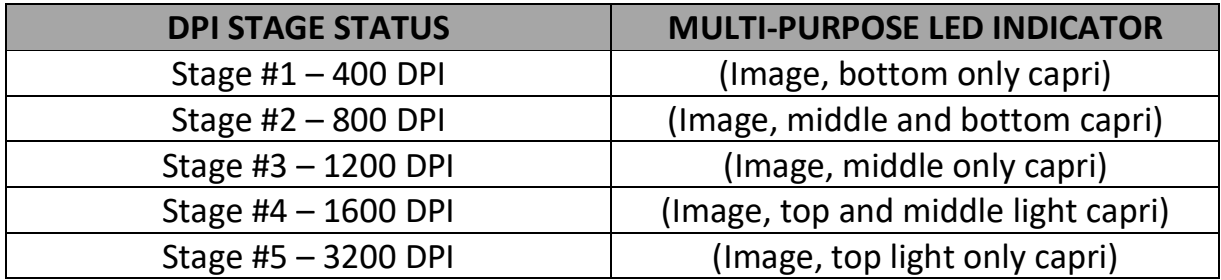

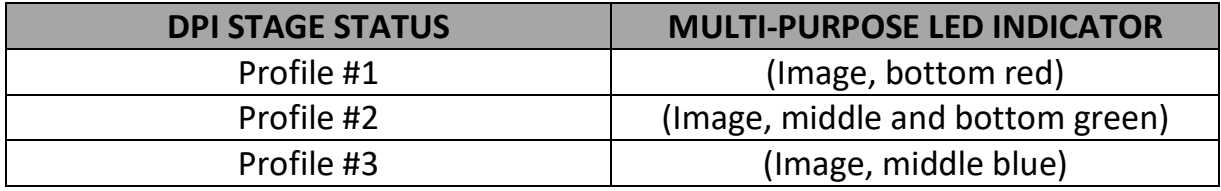

#### **BATTERY REMOVAL INFORMATION**

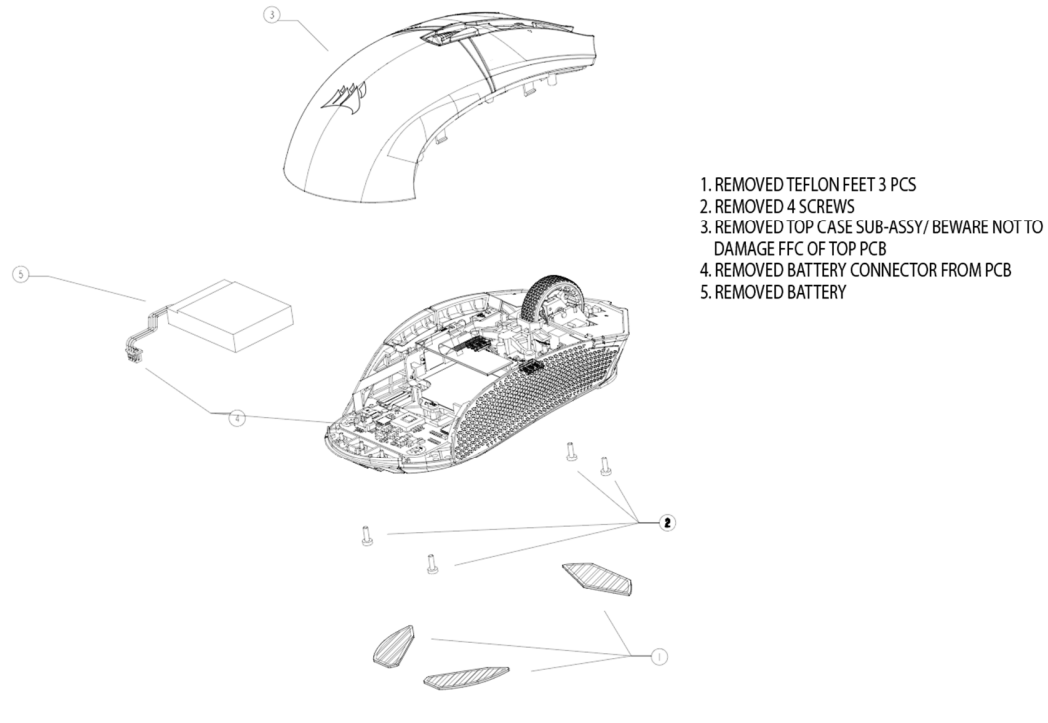

#### **IMAGE FPO**

This product uses a rechargeable battery and safety guidelines must be followed in the event that the product is disabled for disposal and recycling. To safely remove the battery for disposal and recycling, follow the numbered steps with the below diagrams.

CORSAIR MEMORY, Inc. encourages customers to recycle used electronic hardware and rechargeable batteries in accordance with local laws and regulations.

FCC ID: 2AAFMRGP0129 (Mouse) FCC ID: 2AAFMRGP0119 (Dongle) IC: 10954A-RGP0129 (Mouse) IC: 10954A-RGP0119 (Dongle)